# **Weitere Artikelnummern am Packplatz**

Die in Artikel-Datensätzen erfassten "Weiteren Artikelnummern" stehen auch am Packplatz zur Verfügung.

#### **Inhalt**

- [Exkurs zur Funktion: "Weitere Artikelnummern"](#page-0-0)
	- <sup>o</sup> [Konfiguration erfolgt im Artikel Register: PROVISION / GESPERRT](#page-0-1)
	- <sup>o</sup> [Nutzung der Funktion im Vorgang](#page-0-2)
- [Funktion: "Weitere Artikel" im Logistik-Bereich](#page-1-0)

[Nutzung der Funktion in der Logistik: Einstellungen in den Buchungsparametern](#page-1-1)

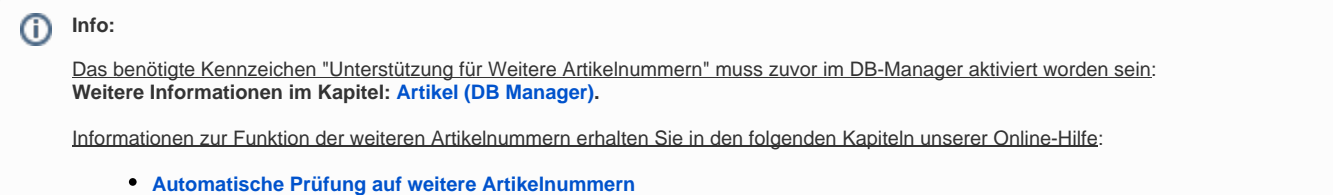

**[Artikelerfassung - Register: "Provision"](https://hilfe.microtech.de/pages/viewpage.action?pageId=11738742)**

# <span id="page-0-0"></span>Exkurs zur Funktion: "Weitere Artikelnummern"

## <span id="page-0-1"></span>**Konfiguration erfolgt im Artikel - Register: PROVISION / GESPERRT**

Im Artikel lassen sich "Weitere Artikelnummern" in den Stammdaten des Artikels auf dem Register: PROVISION in einem separaten Feld erfassen.

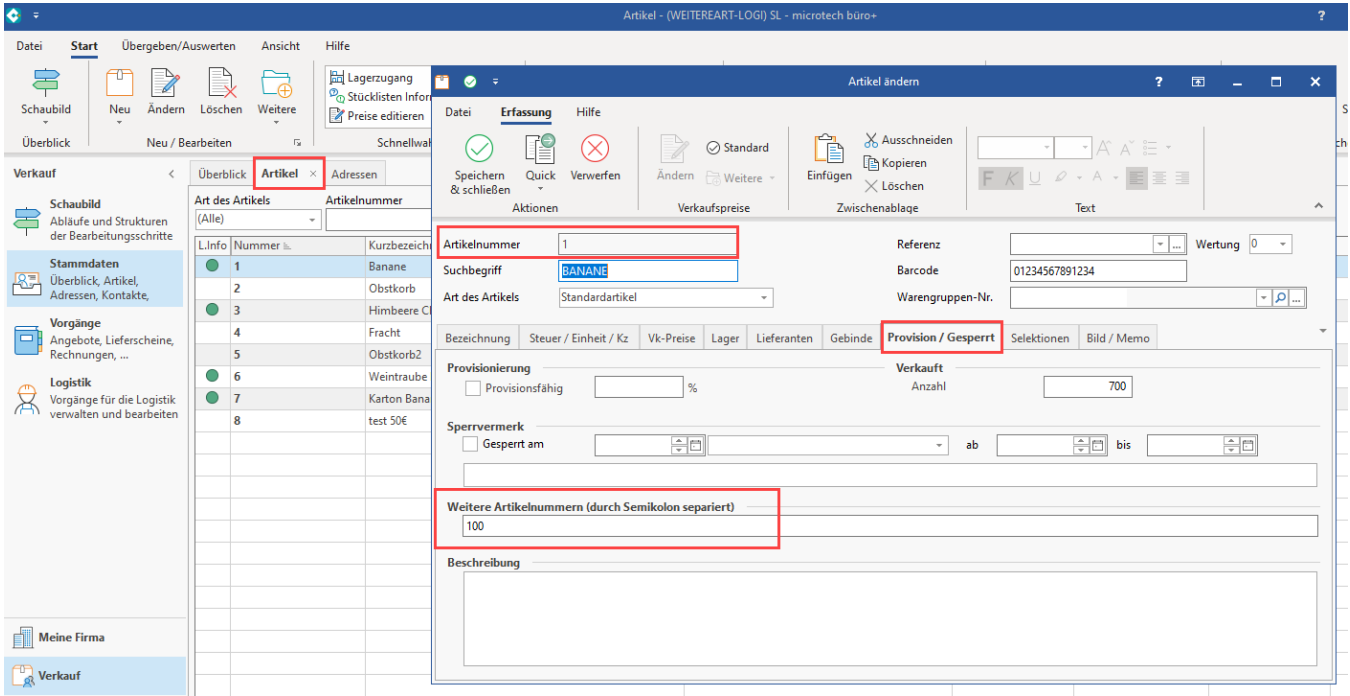

## <span id="page-0-2"></span>**Nutzung der Funktion im Vorgang**

Das Verhalten der weiteren Artikeln funktioniert in der Logistik **analog zur Vorgangserfassung** - in der Vorgangserfassung können beim Hinzufügen der Positionen ebenfalls **entweder** die **Artikelnummer** oder eine **weitere Artikelnummer** verwendet werden.

Die folgenden Aktionen finden nach der Prüfung statt: (Vgl. [Automatische Prüfung auf weitere Artikelnummern\)](https://hilfe.microtech.de/pages/viewpage.action?pageId=11739331)

- 1. Ist die eingegebene Artikelnummer nur im Artikelstamm oder nur im Feld: "Weitere Artikelnummern" verfügbar, so wird der passende Artikel übernommen
- 2. Ist die eingegebene Artikelnummer nicht im Artikelstamm und nicht im Feld: "Weitere Artikelnummern" verfügbar, so wird in die normale Routine für eine Fehleingabe verzweigt
- 3. Ist die eingegebene Artikelnummer im Artikelstamm und/oder im Feld: "Weitere Artikelnummern" mehrfach verfügbar, so wird die entsprechende Auswahl angezeigt

#### **Beispiel** anhand Punkt 1 **im Bereich der Vorgangserfassung**:

Die in der Vorgangserfassung eigegebene Artikelnummer "100" (Banane) ist in diesem Beispiel nur im Feld "Weitere Artikelnummern" bei Artikel "1" (Banane) verfügbar, d**ie Software übernimmt anhand der weiteren Artikelnummer den Artikel mit der Nummer "1" bei der Positionserfassung**.

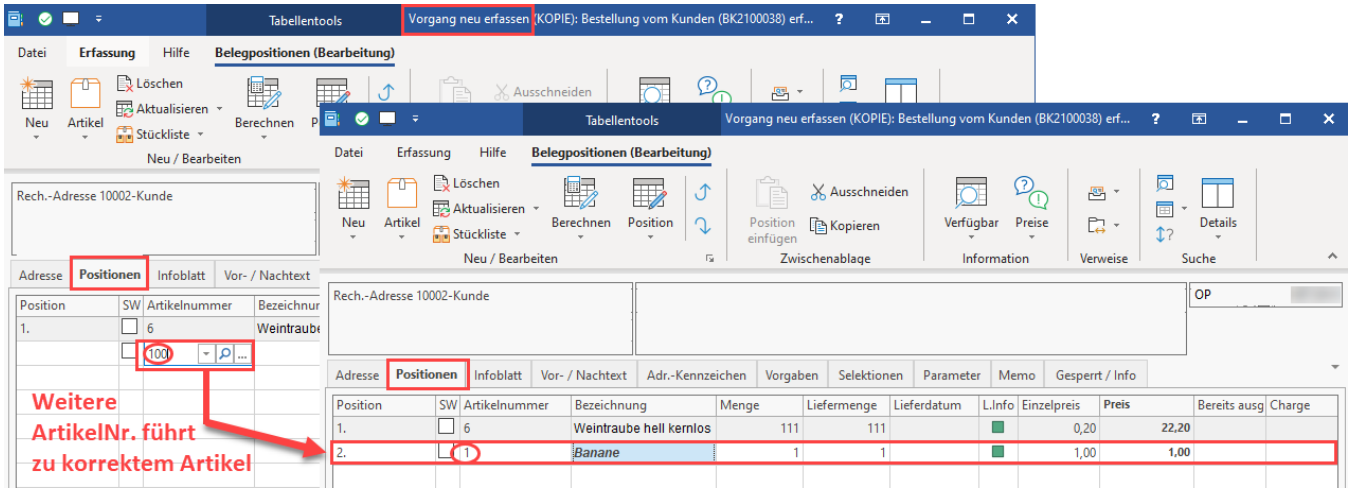

# <span id="page-1-0"></span>Funktion: "Weitere Artikel" im Logistik-Bereich

### <span id="page-1-1"></span>**Nutzung der Funktion in der Logistik: Einstellungen in den Buchungsparametern**

Die Steuerung dieser Funktion erfolgt analog zur Funktion im Vorgang:

- 1. Zunächst muss die **Funktion der weiteren Artikelnummern im DB-Manager aktiviert** sein ([Artikel \(DB Manager\)\)](https://hilfe.microtech.de/pages/viewpage.action?pageId=11734785)
- 2. **Im Anschluss kann das Kennzeichen in den Buchungsparametern für den Logistik-Arbeitsplatz aktiviert werden**

Wechseln Sie hierzu auf: PARAMETER - VORGÄNGE UND ZWISCHENBELEGE - **BUCHUNGSPARAMETER** - (Buchungsparameter-Datensatz wählen) - **Register: LOGISTIK-ARBEITSPLATZ** - Gruppe: EINGABE - **Kennzeichen: EINGABE AUF "WEITERE ARTIKELNUMMERN" PRÜFEN"**.

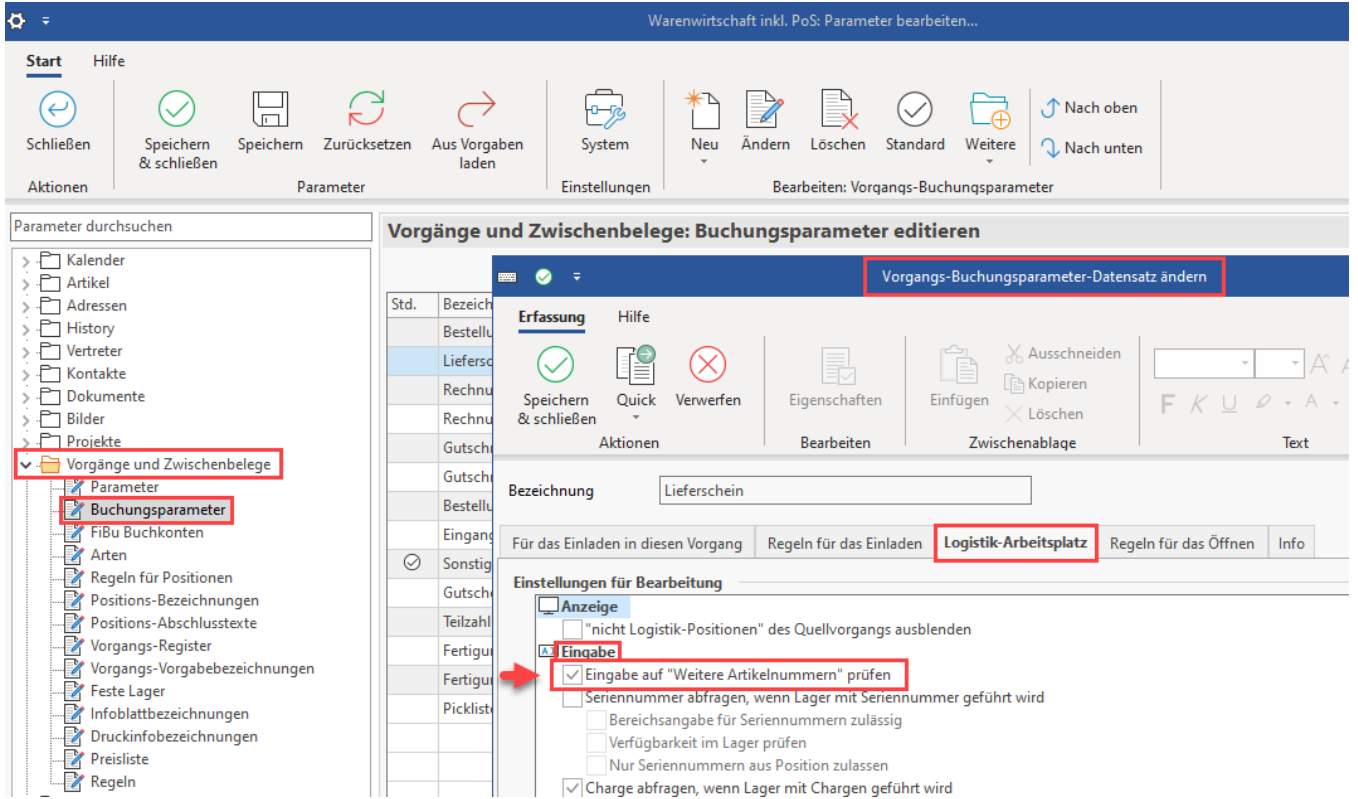

#### Beispiel für den Logistik-Bereich:

Ein Vorgang am Logistik-Arbeitsplatz geöffnet. Beim Scannen der Artikel wird in diesem Beispiel **nicht die Standard-Artikelnummer, z. B. "1" gescannt**, **sondern** eine der **weiteren Artikelnummern des Artikels, z. B. "100"**.

Beim Scannen oder der Eingabe der weiteren Artikelnummer "100" am Logistik-Arbeitsplatz, wird dies **korrekt erkannt und der Artikel "Banane" (welcher Standard-Artikelnummer "1" besitzt) korrekt als "Artikel 1" eingeladen**.

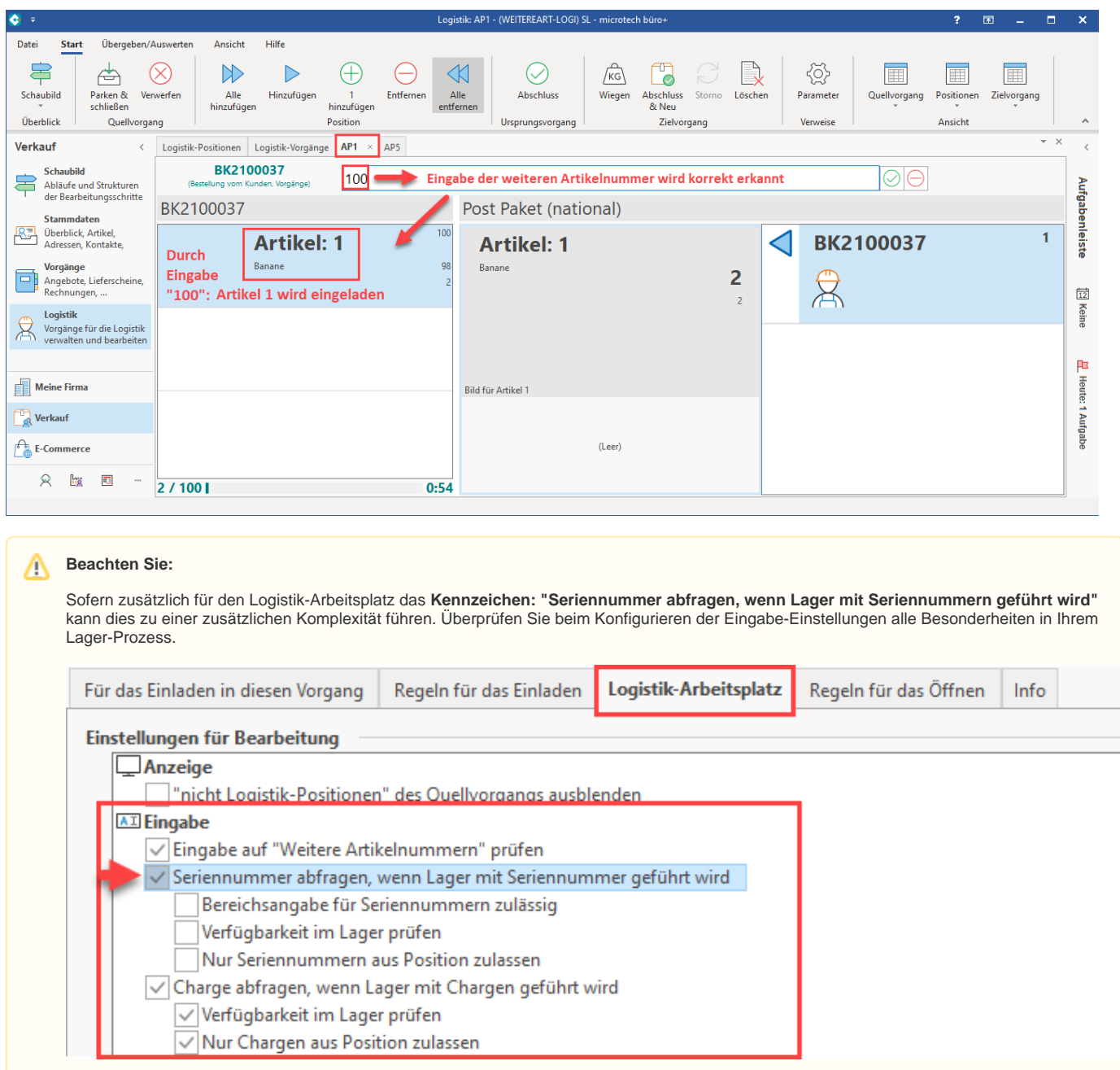